# **Soccer-Statsbot**

Make Money on Worldwide Soccer

This bot works on worldwide Soccer on Betfair without any human intervention and makes consistent money using stats and prices

**Michael & Steve 16/11/2020**

Hi, Thanks for showing interest in Soccer-Statsbot.

It is one of the best Soccer Betting Bot to date. We have considered not only the betfair prices but also the soccer stats in this betting bot which has increased the profitability of the betting bot to a great extent.

It's definitely a one of its kind betting bots which you will discover below. Soccer-Stats bot works with only Betfair. So, it's important that you have a Betfair account.

Soccer Stats Bot works on the principle of Stop At A Winner betting. It will continue to bet if you either don't hit a profit or a stop loss.

# **We have exploited this stop at winner concept to our advantage.**

SSB (Soccer Stats Bot) bot works on following Betfair Soccer markets.

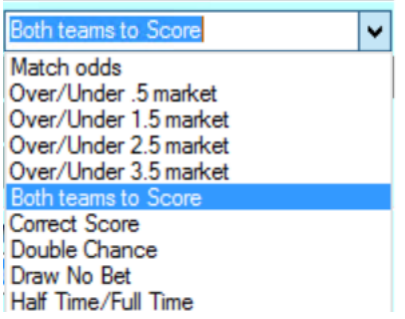

Let's get into more details about the bot-

Once you have purchased the bot and complete the installation and registration procedure, when you click on the desktop icon

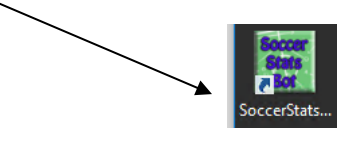

You will get the following screen, where you need to input your Betfair credentials.

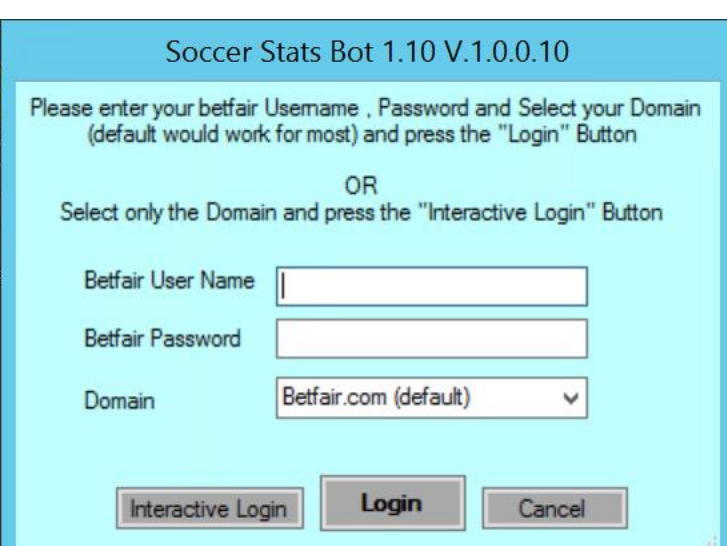

You will see the following screen once you are logged into the bot with your Betfair account. (Currently it says 1.10 version, but I am sure you will have future version, so don't worry)

It is important to note that when you load the bot first time, it will take some time to load all the matches. We are sending multiple API calls to get all the markets (but within the Betfair API limit) and hence you will see that bot takes some time to load the market first time. (Time is close to 10-20 seconds depending on the speed of your internet). This latency is only there when markets are loaded first time when the bot is open.

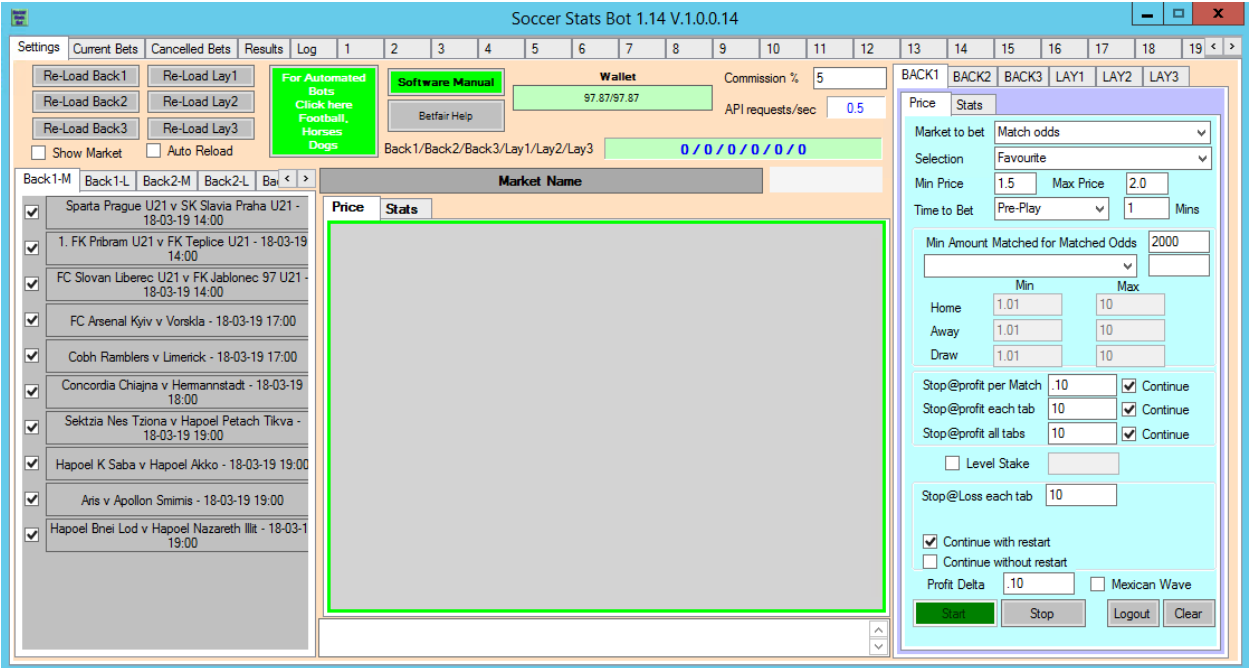

You will see **3 Back** and **3 Lay** strategies tab in SoccerStats Bot. Bot saves the last used settings. In your case, when you open the bot first time, you won't see values first time and you will start from fresh.

New addition (5/4/2019) :

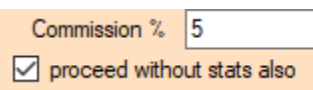

If the stats site is down, you can choose the bot to either not bet, or to bet.

#### Let's get into each function one by one

#### **Market to bet: -**

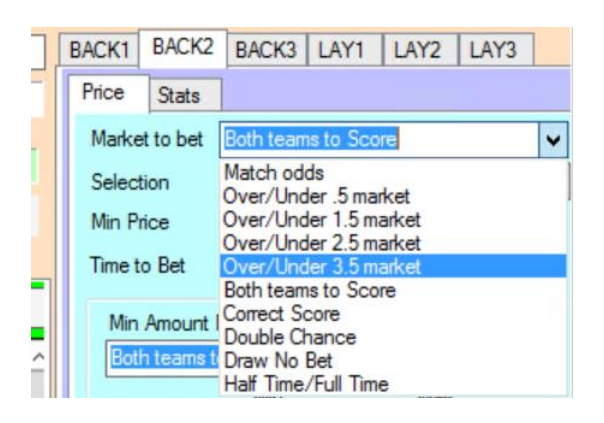

In market to bet option, you can select any of the ten markets which you want to use your strategy on. Please remember, if any soccer match on Betfair does not have any market (like Over/Under .5 market), so that match will automatically be skipped if you have selected same market to bet on. Generally, you will always find Match odds market for every match and rest of the markets (Overs/Unders/BTTS) may vary depending on the popularity of the game.

#### **Selection: -**

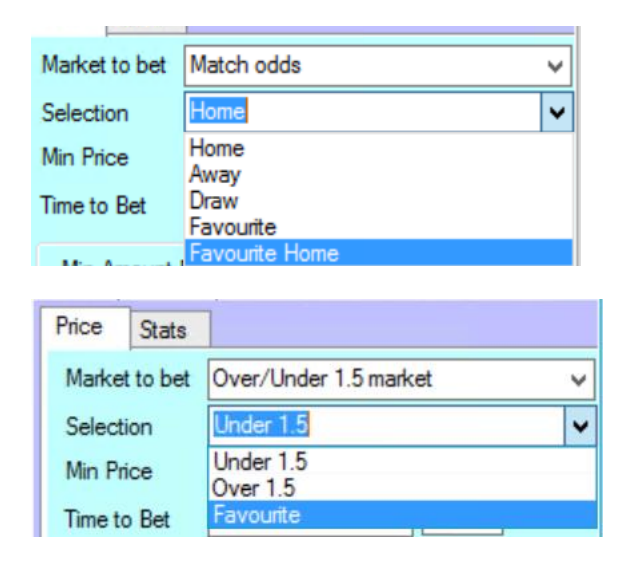

Every market has different set of selection. For example, Match odds has Home, Away, Draw, Favorite (Favorite can be anyone, Home or Away) or **Favorite home** (Only bet if Favorite is a home team)

In match odds market, you will see two more options – Favorite (home) and favorite.

Favorite means – this option will select you only the favorite regardless of whether it is away team or home team.

Favorite (home) means – this option will only select you the favorite when it is the home team.

You will see these options in both Back and Lay sides.

Favorite means whosoever has the lowest odds between Home and Away.

i.e. Over 1.5 market has 3 selections – (Under 1.5, Over 1.5 and favorite of two)

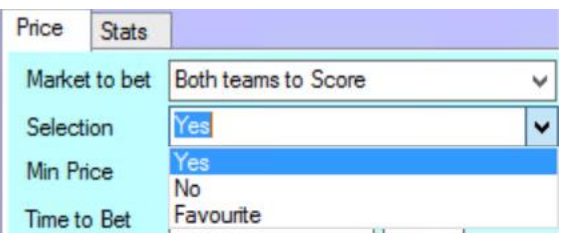

Both teams to score has yes, no and favorite.

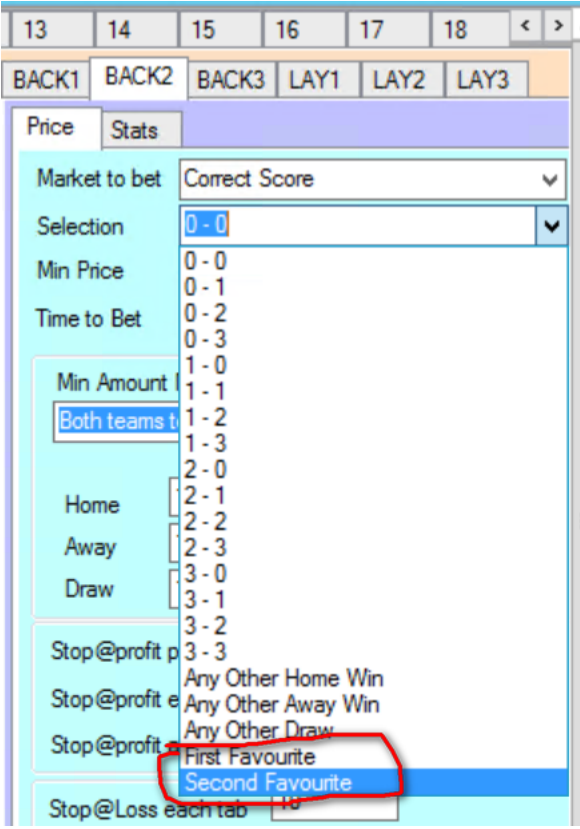

Correct Score market has all score lines plus 1<sup>st</sup> favorite and 2<sup>nd</sup> favorite as well.

When the user selects first favorite in the correct score market drop down, the user can omit the selections if he does not want to bet on the select few like – 1-1, 1-0, 0-1, Any other home or Any other away.( Added 16-11-20202 Version 1.38)

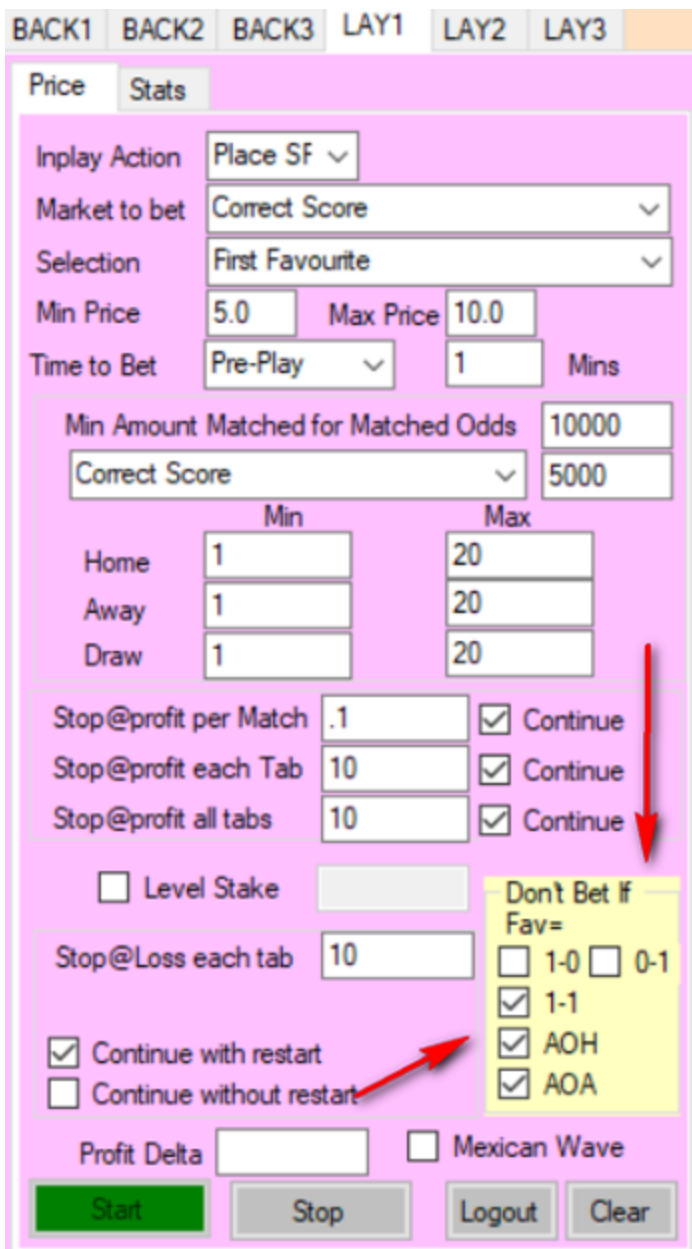

Similarly, there are selections for other markets, like Double Chance, Draw No bet and Half time/Full

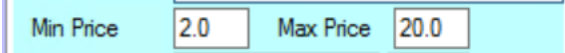

Bet will only be placed on the selected outcome for any market provided it is between the minimum and the maximum price range.

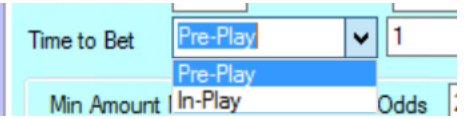

Time to bet – how many minutes before the start of the match or how many minutes after the kick of the match, you want bets to get placed**. I strongly recommend to stick to Pre-Play option as during in play, prices change too frequently post play.**

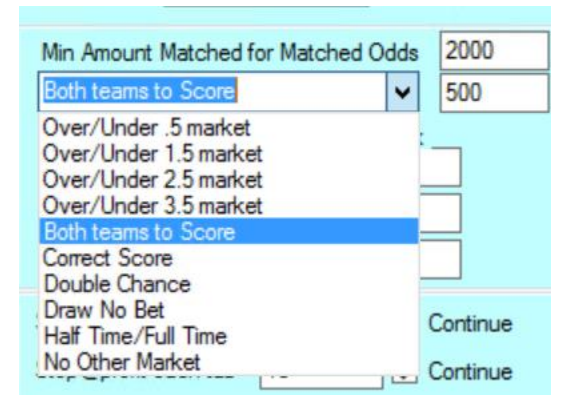

It is important to know that we can't bet on every match, as not every match has enough liquidity (money in the market) and therefore, the prices may not be accurate in that Betfair market. Hence, we need **Minimum Amount matched option for Matched Odds.**

In this box, you can keep the minimum amount which needs to be matched in match odds market in order for the match to be qualified. In addition to that, you can also put in extra filter for any other market also.

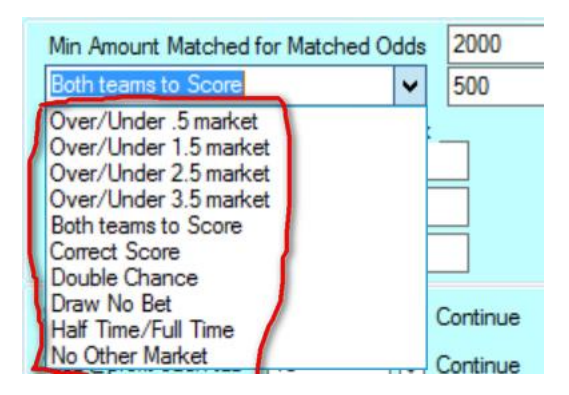

The extra filter, you can deploy on any of other markets. (as mentioned in the red box). This extra filter is useful when you are placing bets on one of these markets and want to be 100% sure that you don't want to pick any game with poor liquidity on any of these markets.

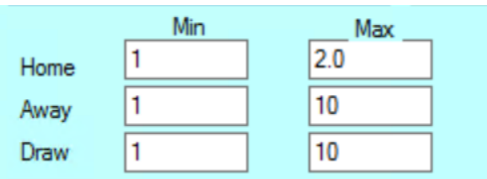

Above box will become greyed out if you are betting on the match odds market. Actually, above box is for additional filter you want to put on match odds market if you are placing on any other market. Say, if you want to place the lay bet on Correct score 1-1 only if Home team in match odds market is between 1.4 to 1.8.

See I have selected match odds market and it has greyed out.

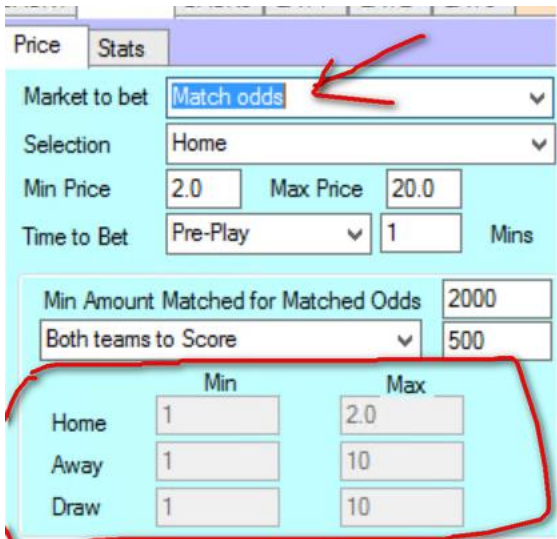

#### **Staking options.**

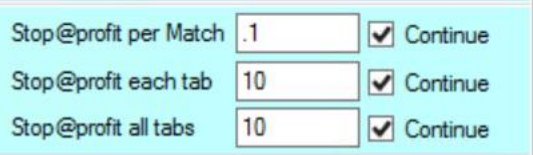

Above settings are very important to understand. I have not spoken about the tabs yet, which I will cover later.

**Stop@Profit per match** is the amount which you want to make from each winning match.

**Stop@profit each tab** is the amount of profit which you want to make from each tab.

**Stop@profit for all tabs** is the overall amount of profit which you want to make from the bot overall.

**Staking Tabs**

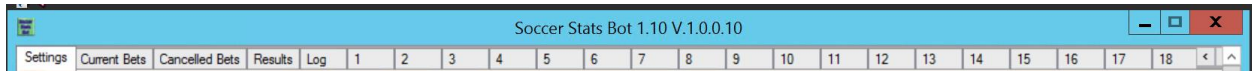

In this bot, you will also have one of the finest features which have increased the profitability of the bot exponentially. Here you can run (up to 20 cycles) for Stop At A Winner Betting. It has 20 tabs as you can see on the screenshot above. Each tab is independent of any other tab.

Let's get into any one tab,

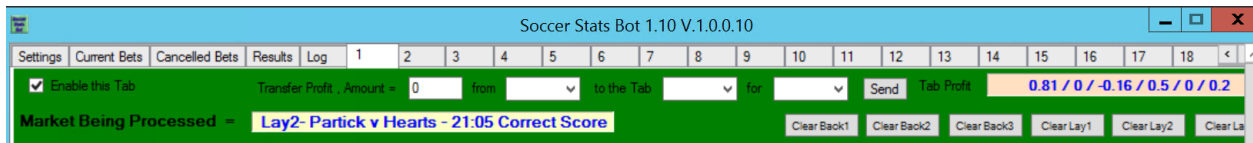

First important point is to enable the tab before starting the bot. You have provided with 20 tabs in this bot. At least one tab has to enabled to kick off the betting.

 $\sqrt{ }$  Enable this Tab

Enable the tab by checked box.

I will cover more about the tabs later. Let's come back to the main interface of the bot.

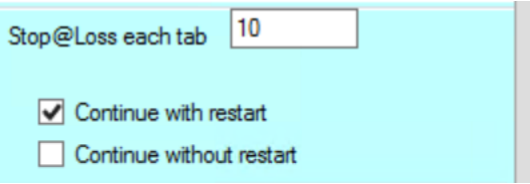

If you remember, we discussed Stop@profit above and now, you should understand Stop@ Loss.

**Stop@Loss for each tab** –is the figure once passed the tab will either stop betting or restart.

Please keep in mind, bot will pass the stop loss figure, as it will place a bet, if the loss is below the stop loss, so remember, a 50 stop loss could be much higher. Once the stop loss has been passed it will either stop or restart (if option is ticked).

*Example: If Stop Loss is set at 50, and the tab has a Loss of say 48.00, the bot will still try and recover that 48 as it is under 50, so if the odds are for example 2.00 the it will bet around 50 to recover the 48 loss plus the target. Meaning you will be at 98 should the bet lose. That is when the tab would stop trying to recover the loss.*

# **Continue Button**

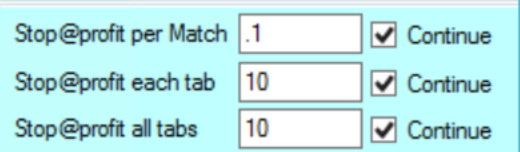

Continue button will ensure that bot should not stop once the profit target is reached (per match or per tab) but it will start the fresh cycle. So, if you want to keep running the bot always, please keep continue button checked.

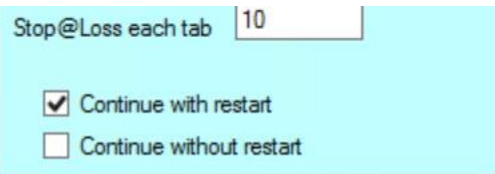

Here you can see two buttons - Continue with restart and Continue without restart.

Once the stop loss has hit for any tab, then you would have option to continue betting as it is or start a new cycle.

**Very important** – Please use the option "Continue with restart" checked as otherwise you are exposing yourself to big risk. You may lose your bank if you have a losing run and continue without restart is checked.

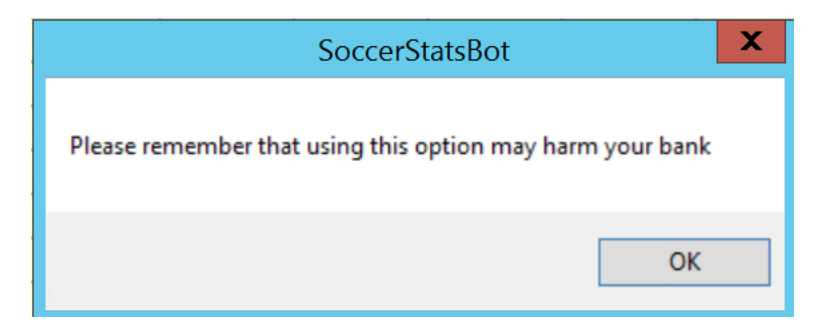

Please remember when you select any **continue button**, you will get above pop up which need to click "OK". This is a mandatory Betfair requirement.

# **Level Staking Option.**

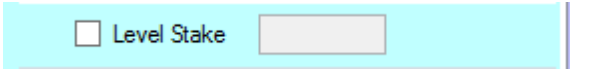

If you like you can choose level staking, as opposed to the Stop at a winner target staking.

This option will bet every bet on the tab at level staking, you will find selecting this option will grey out certain options like Profit Delta and Target Profit.

# **Profit Delta**

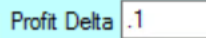

**Profit Delta** - This is another great feature we have on the back side of the bot. Profit Delta is the amount by which your next back bet stake will be increased once you have a losing bet. For example, if your stop@profit target per match is \$1 and you have profit delta as \$.5, then if you have first match as a losing bet, then your 2<sup>nd</sup> target will not be \$1 but it will be \$1.5

Similarly, if your 2<sup>nd</sup> bet is also a losing bet, then your 3<sup>rd</sup> bet profit target will be £2 (£1+£.5+£.5) and not just £1.

This is a really great feature. It will increase your profit to a greater extent. (Obviously it depends what delta you keep). Anything between 20% to 100% of the original target profit per match is a good number.

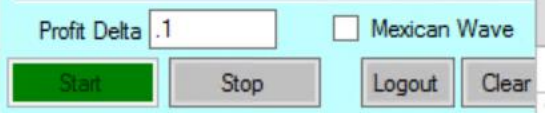

**Start button:** - Once the settings are set the user, press the start button in order to start the bot.

**Stop button: -**press the stop button to stop the bot.

**Log out: -** press the log out button and you will come out of the bot.

**Mexican wave**: - Say, first 10 tabs are enabled …so, it means that all the enabled tabs will be used at least once from 1 to 10 (if all 10 tabs are enabled) before they started again for next round of bets. Hence, Mexican wave will ensure all tabs are getting the matches in equal ratio. Please keep it checked if you want equal distribution of matches across tabs.

#### **Clear button**

We have added a very special feature in the bot. **When you start betting next day, the bot will start from the same cycle where you left it last day** unless you use a clear button and start fresh day. If you want to continue the same cycle, don't use the clear button and just press the start button and let it run every day. There are respective **Clear** buttons for each tab. (Back and Lay sides) and overall clear button on the main settings for each side (Back and Lay).

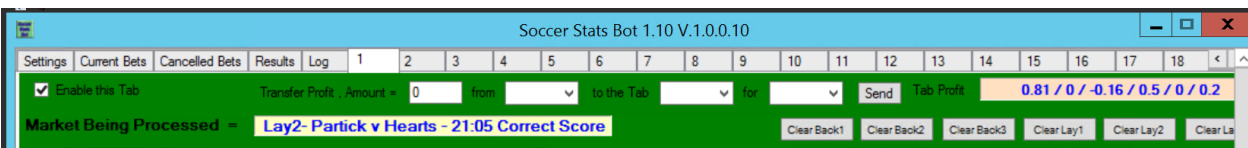

Clear buttons are also on the tabs, so you can clear tabs as well if you want to.

All Back1 Back2, Back3 are exactly same and you can use up to 3 different backing strategies on them and similarly, Lay 1, Lay 2 and Lay 3 are same, you can deploy up to 3 different laying strategies.

# **Interface on Lay side.**

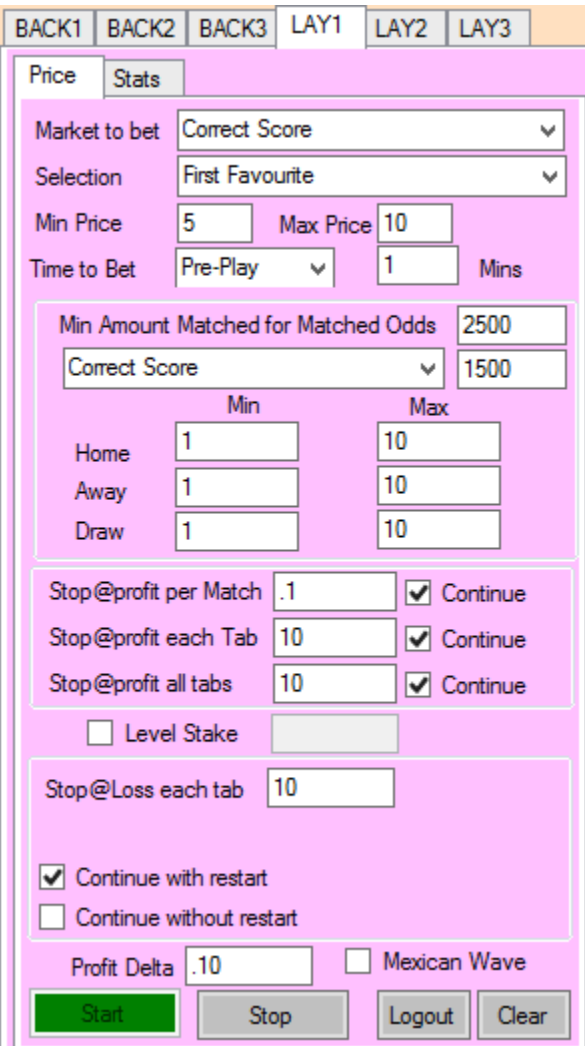

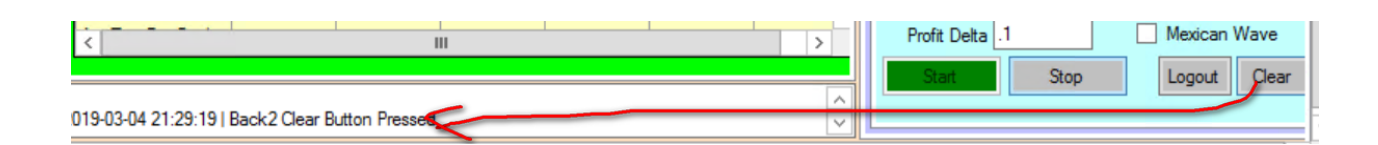

It will show at what time you pressed the clear button last time. In the picture above, it tells me that the clear button was executed by me on 4<sup>th</sup> Mar 2019, at 9:29pm UK time. (My computer time is in UK time zone).

# **Why is this important?**

This feature will help in understanding at what time did you use the clear button last time. The bot will continue to show profit /loss from that time onwards.

As soon as you press the clear button, the bot will erase all staking sequence, profit /loss etc. and will start fresh.

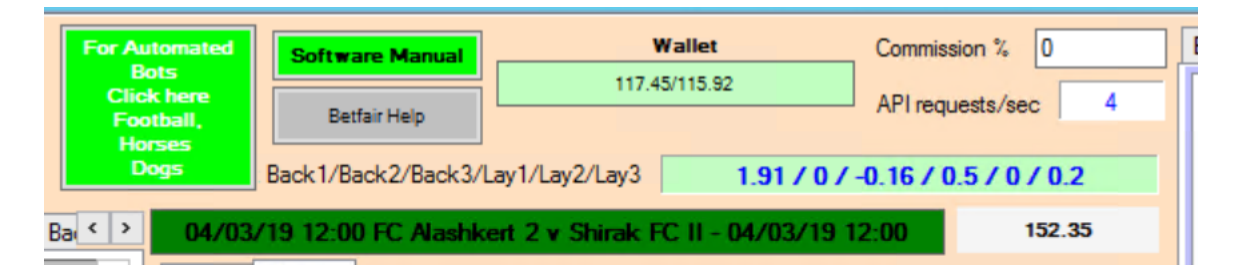

When you click on the software manual button, you will get the link for the manual which you are reading now.

Betfair Help button will take you to the Betfair support page.

**Wallet:** it will show the money you have in your accounts.

**Commission%:** User input Betfair commission

**API requests/Sec**: It shows you the number of API calls per second being requested from Betfair. As long as it is below 10, you are within the Betfair limit and no data charges will be charged to your account. We have designed the bot in such a way, that it should always remain under 10. (By the way, latest update we have is – Betfair is not charging for data requests any more now, but we still try to keep it under 10.0)

Back1/Back2/Back3/Lay1/Lay2/Lay3  $1.91 / 0 / -0.16 / 0.5 / 0 / 0.2$ 

Currently, during testing, we are placing bets only with 10pence and above box tells that I am up \$1.91 in Back 1 which is close to 19 points and lay 1, I am up 50p, so 5 points.

In short, this box will reveal you the amount the profit or loss you have made in any of the backing or laying strategies.

# **Statistics Options**

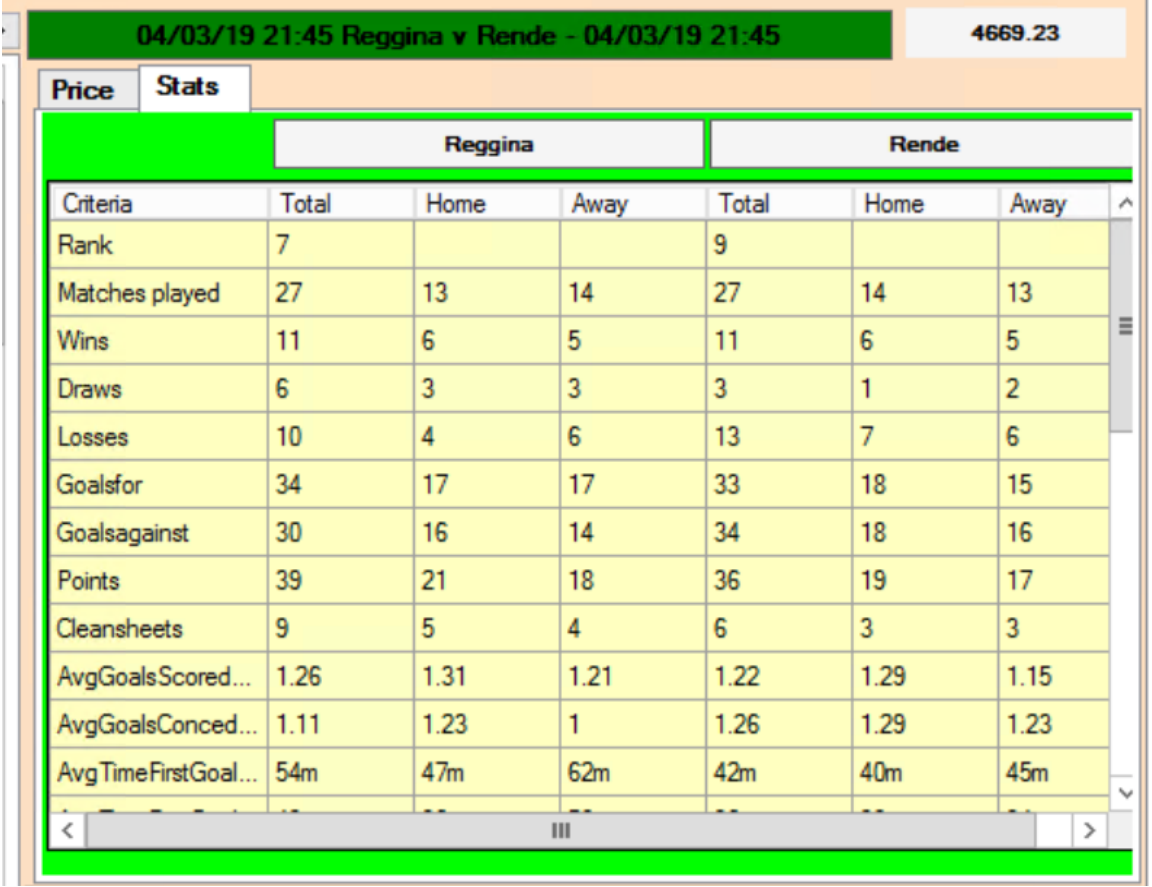

As you can see, there is a space in the main interface where next match will also be shown.it has two tabs – Price and Stats.

Price will show the betfair live prices for the selected market

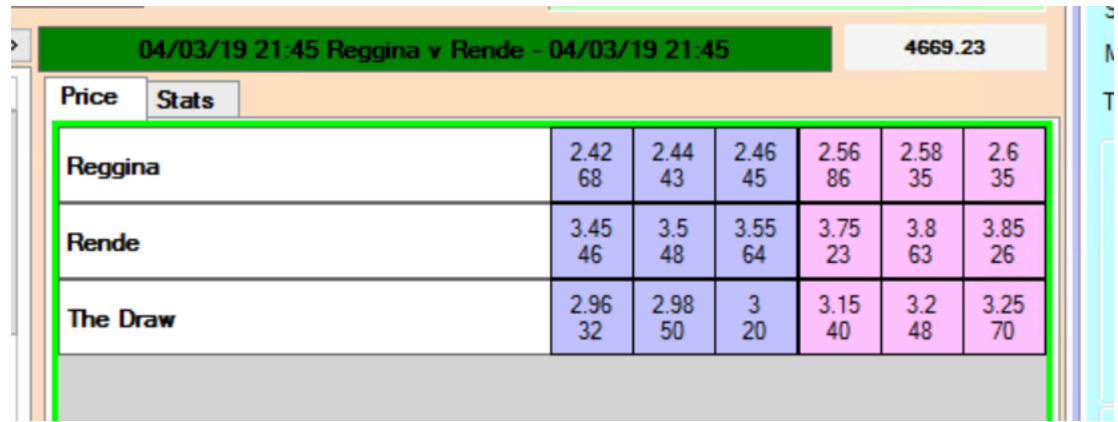

And stats tab will show all critical stats for that match for both teams

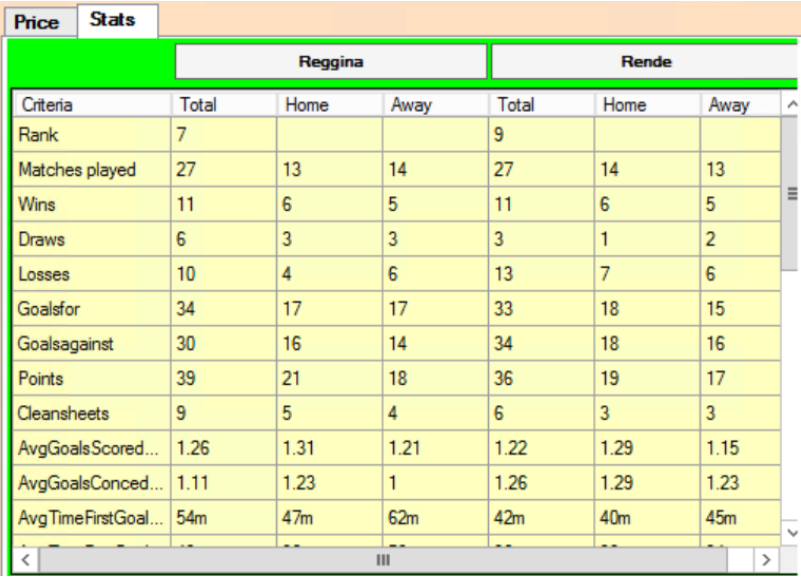

Basically, we are showing all relevant stats for both teams for that match here. Please remember if the team is playing in multiple leagues, the stats is showing numbers only the relevant league for which the match is played.

This stats section for the bot is what make Soccer Stats is the most powerful bot ever created. I will cover more about it later.

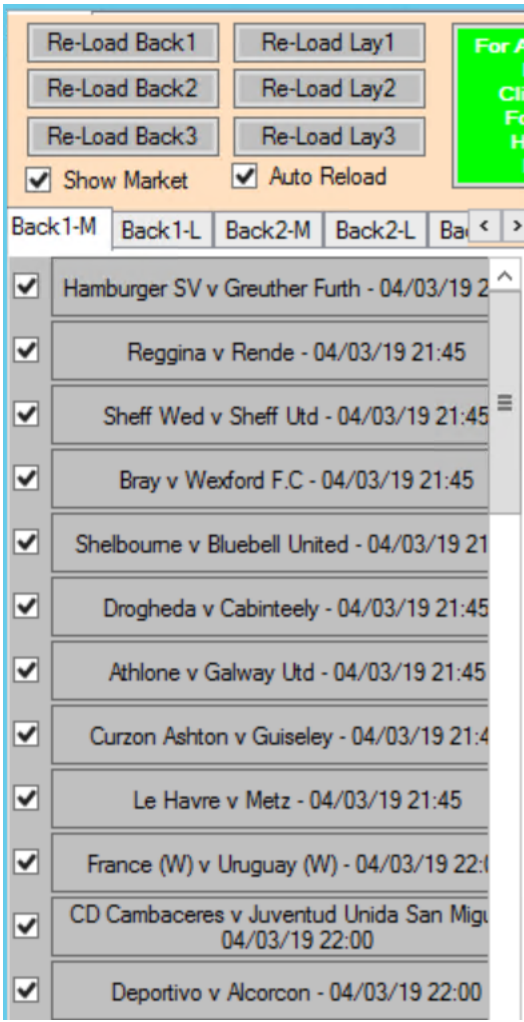

**Auto reload:-** This button (if checked) will keep loading the soccer markets every  $2^{nd}$  hour. If you want to keep the bot running on your desktop/laptop or on VPS, please keep it checked.

If Auto reload is marked, it will auto select all the markets which will be loaded after every couple of hours. Always keep Auto reload checked.

Afterwards, all markets are reloaded by the auto reload function and then the bot will run as usual.

The other important thing to note, when you switch markets to bet. Say from Match odds to Overs/Under markets, again the markets will be loaded again and hence you will see some latency when the shift happens. Please give some time to bot to respond and settle down when you do the switch.

You can re-load all markets manually as well by pressing the respective buttons

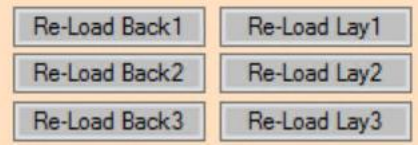

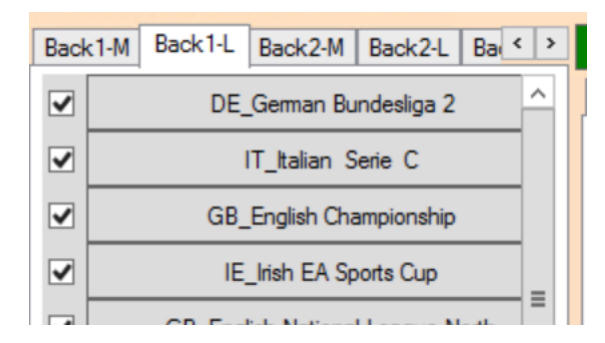

**Back 1- M** will show markets, **Back 1- L** will also all leagues, If you don't want to place a bet on any league, simply de-select it of if you want to avoid any match, simply de-select that match.

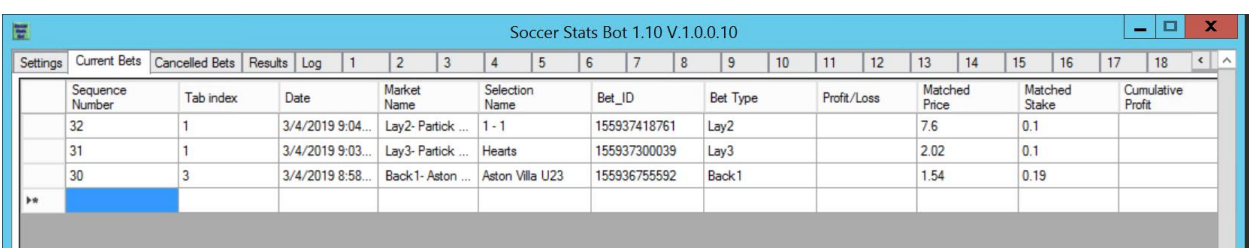

In Current bets, you can see all the current bets which are not settled on Betfair yet. In the screenshot above, you can see I have three bets which are still open.

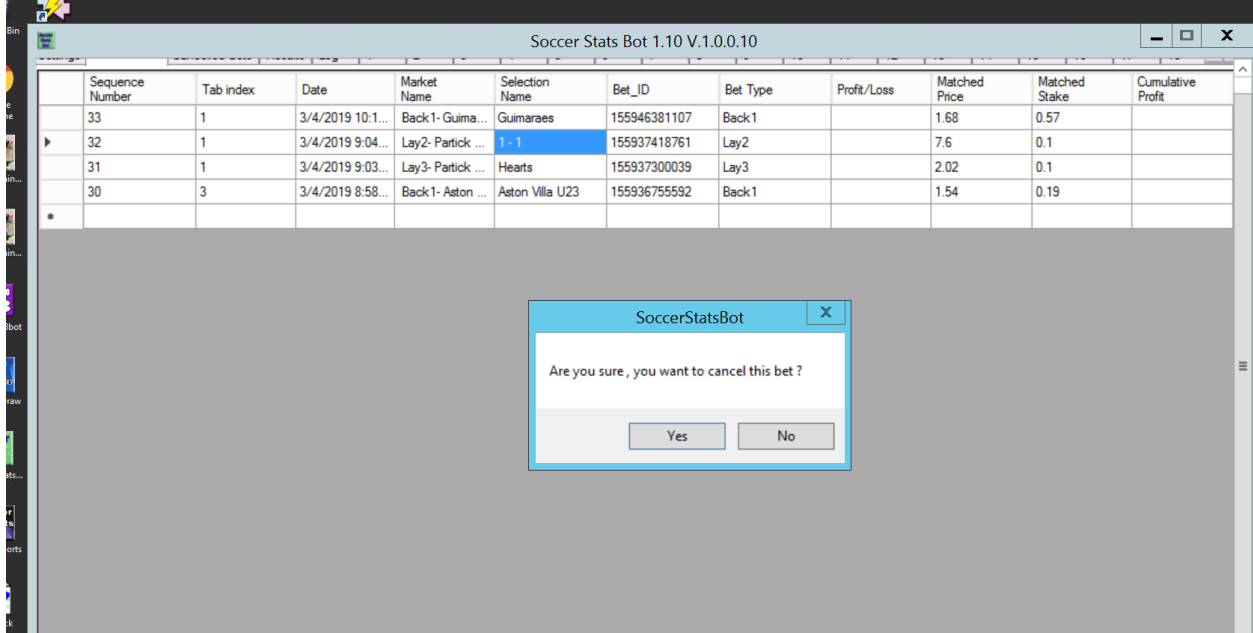

How to solve for unsettled bets in current tab markets and free up the tabs.

When the bot gets closed for some reason (internet stopped or computer went on to sleep), the current bets would have stayed in the current bets tab and would not have settled. There is an option to cancel the bets in the current bets tab also by double clicking on the specific match. Once you cancel any match, it will clear the tab for the next available match. Please remember, it is only cancelling the match from the bot but if the bet has been already placed on the betfair, then it will get settled on betfair for sure and however, not reported on the bot results. Because for bot purpose, the bet has been cancelled and stands no significance.

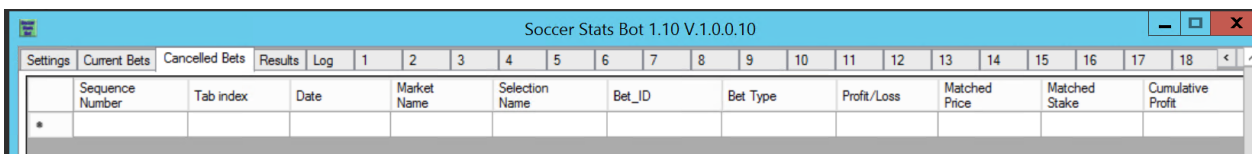

In Cancelled bet, you will see all the bets which could not get placed due to some reason and cancelled by the Betfair. You will rarely find bets in this box, as 99% of the times all qualified bets should get placed by the bot.

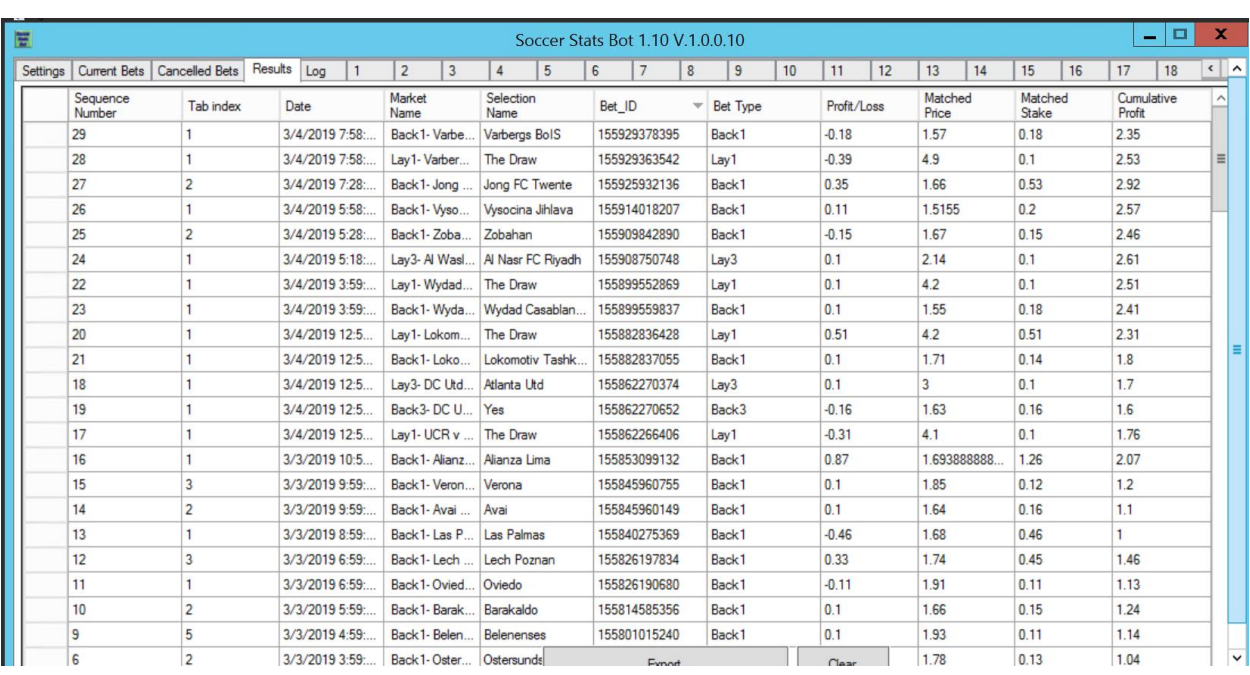

In results tab, you can see all consolidated results for each tab. As screen above, you can see, I am +23.5 points up since I started testing the new settings of the bot from 3<sup>rd</sup> Mar It has placed 29 bets so far. *(Yes, accumulated Total is also shown in Sequence 1 row at the top.)*

# **All results are saved**

All results are saved and won't get lost even if the bot is closed accidently. If you really want to clear all the previous results, please close the bot and delete the below excel file "All results" in the installation folder and open the Soccer Stats bot again.

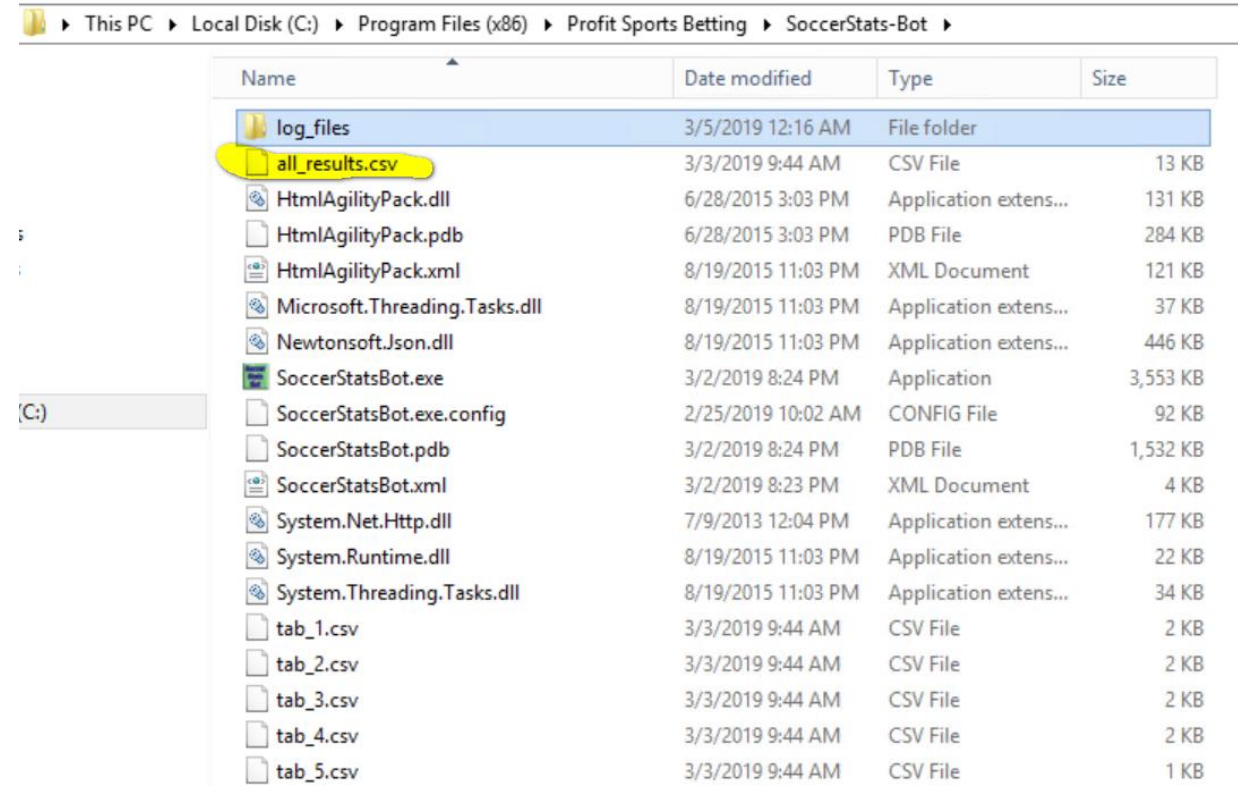

Please don't touch any other file in the installation folder. Similarly, you can remove tab CSV also, if you want to get rid of results in each tab.

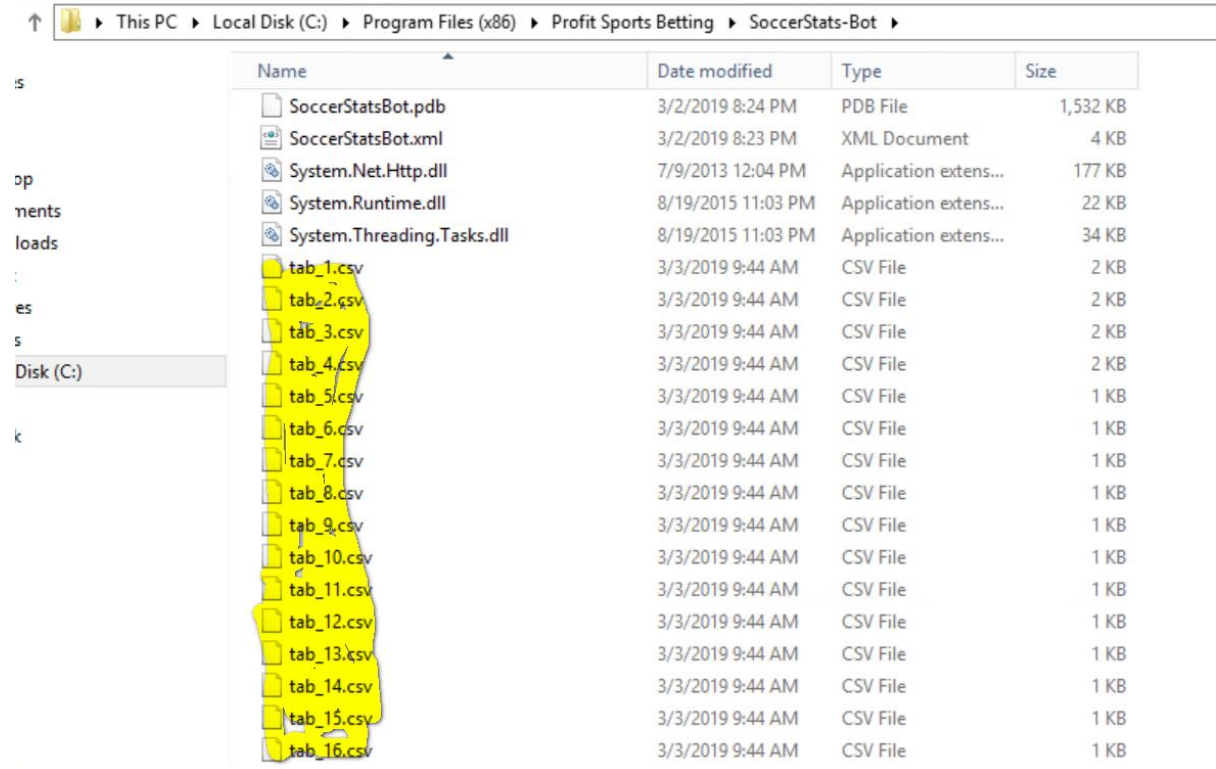

l item selected

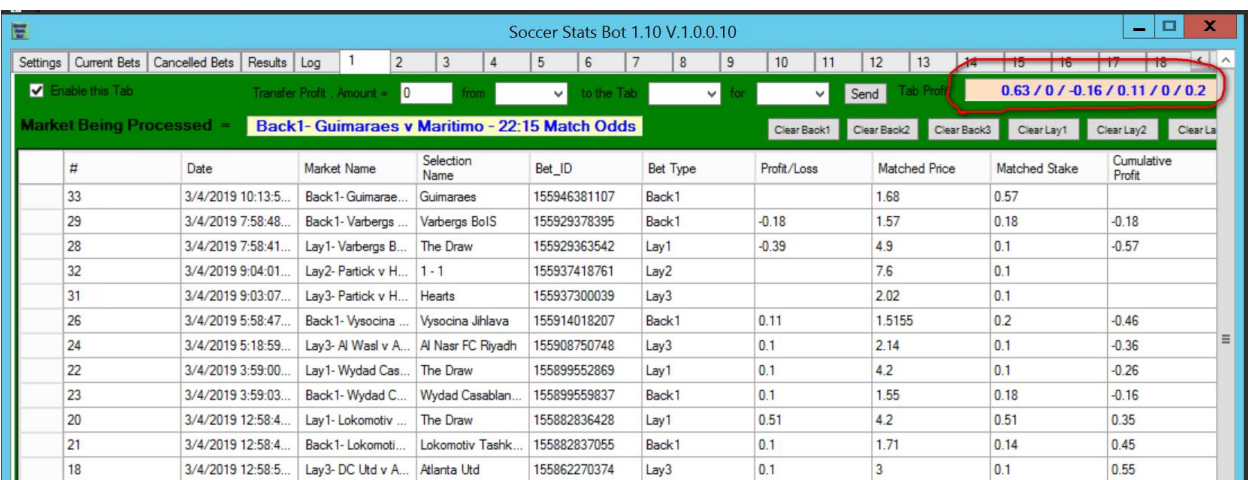

Above is the screenshot from one of the tabs (tab 1). Any busy tab (bets in progress) will be highlighted with green color.

Here you will see all the results for respective tab. At the top right corner, you can see how much profitloss, the back and lay sides are making.

Format is - **Profit Loss (Back1)/ Profit Loss (Back2)/ Profit Loss (Back3)/Profit Loss (Lay1)/Profit Loss (Lay2)/Profit Loss (Lay 3)**

**Transfer button:-**

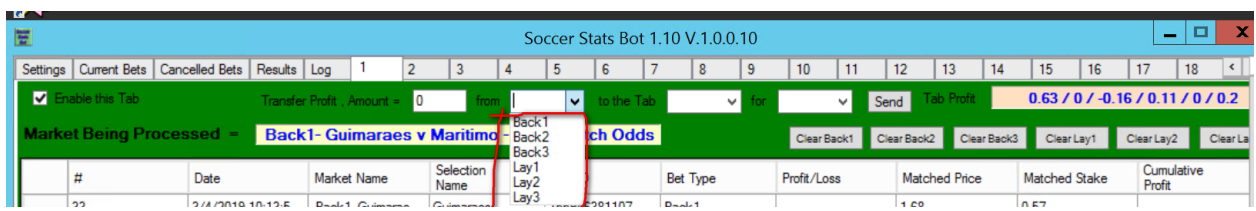

Now, if you are losing money on one tab, your next stake will increase accordingly for the upcoming bet. But if you have another tab where you have made some decent profit and you want to transfer some bit of that profit to the losing tab, you can do that with the help of transfer button.

*You can ONLY transfer from profitable tab to losing tab*. You can transfer from back to lay or lay to back side but it has to be only from profitable tab to losing tab.

Obviously, one has to be rich in order to help the poor…same logic applies when we transfer the money.

#### **Sequencing for tabs: -**

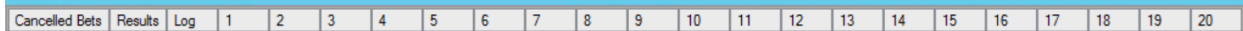

It is very important to understand the sequencing feature of the bot. As you know, we have 20 tabs in the bot and it can handle up to twenty matches at the same time for one strategy, so maximum it can take up to 120 matches at one time ( if all six strategies – 3 Back, 3 Lay being used). So, if at any given point in time, all enabled tabs are occupied, it will not take any new bet unless any tab is free.

It's very important to understand if **Mexican wave** is checked, tabs will follow the sequence but if Mexican wave is not checked, bets will fall into first empty tab. Trust me, this is very important factor for success, if you have any system which has a very high win rate, don't use Mexican wave. Anyway, we will give you complete settings for the strategies which we are testing.

#### **Log tab:-**

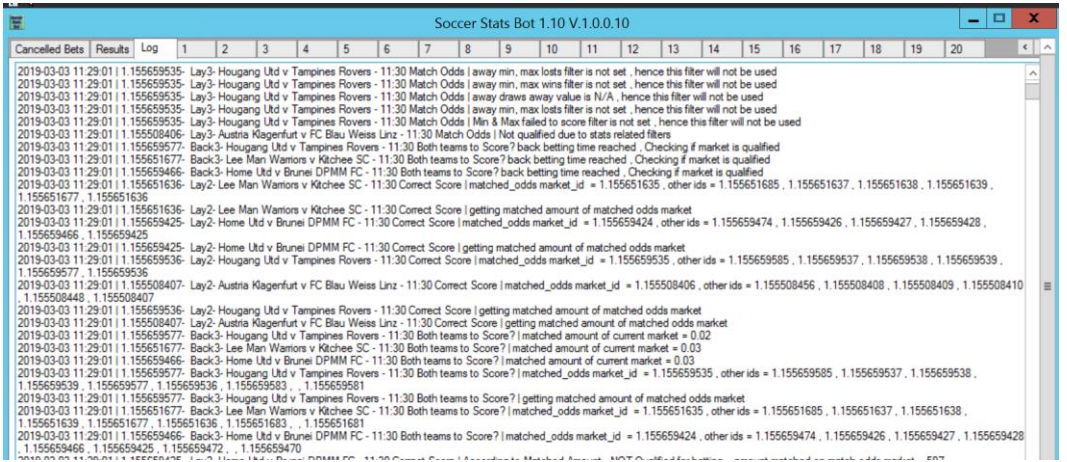

This is the important feature we have added in our bots. Now, the user can see what the bot is doing second by second. You may not be able to understand everything that is in the log but it is helpful in order to investigate any error.

You should be able to access the log file at the following address:-

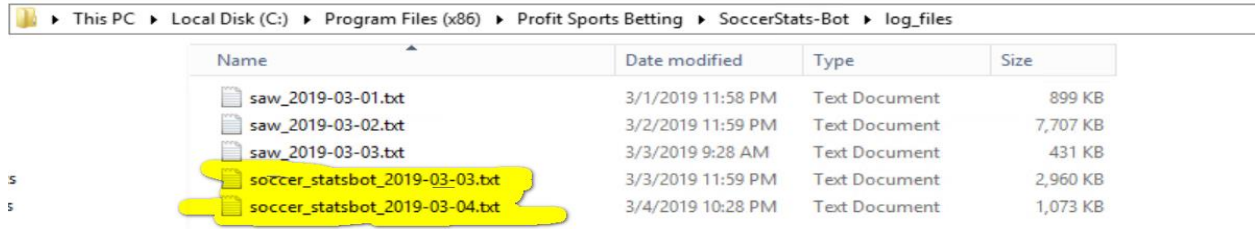

Now, I will focus only on the stats side of the bot which has really made the bot very powerful.

As I showed above, the main screen interface will also have this window of stats for all betfair matches.

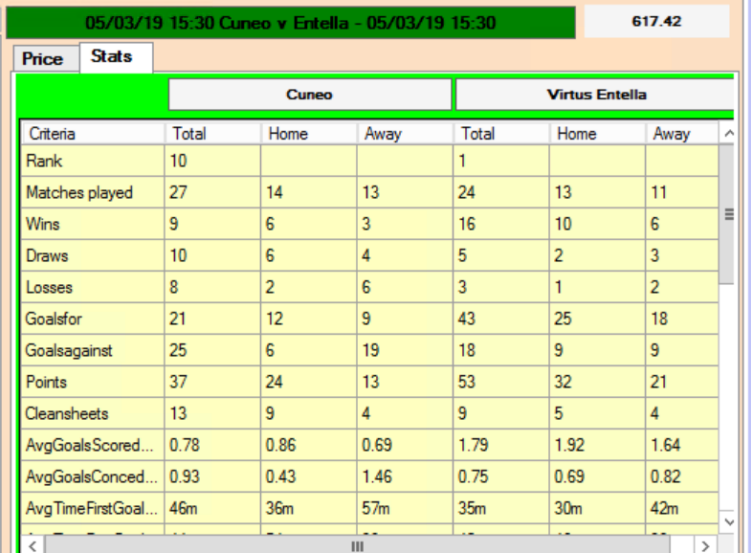

Let's go through all the stats one by one.You will see six columns .. Home team ( Total, Home and Away) and similarly, Away team ( Total, Home and away). Above table is showing how the teams have performed on their total performanes and also how they have peformed on their home and away matches as well.

**Rank** : Tell us the rank of that team in the league.

**Matches played** : Total number of matches played , overall plus split at home and away for both teams

**Wins/Draws/losses** : How many wins/draws/losses each team has at home or away or Total

**Goals for** : How many goals each team has scored for – at total, home , away

**Goals against** : How many goals each team has conceded for – at total, home , away

**Points** : Point each team made

**Cleansheets** : How many times the team has made a cleansheet at overall, home and away. ( Cleansheet means- the other team could not even score a single goal)

**Average goal scored per match** : As the name says, it measures how many goals have been scored per match at total , home and away.

**Average goal conceded per match** : As the name says, it measures how many goals have been conceded per match at total , home and away.

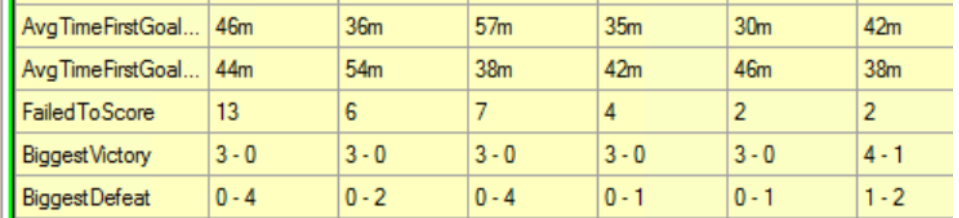

**Avg time first goal goal/conceded** – the average time when the first goal/ conceded for both teams

**Failed to score** – how many times, teams have failed to score any goal at total, home and away

**Biggest Victory/Biggest defeat** – the best and worst scorelines for both team for this season.

#### **Now, let's look at how can we use this stats into the bot**

On every Back and Lay side settings you will see the following interface , exactly the same , the only difference is color – Blue or Pink.

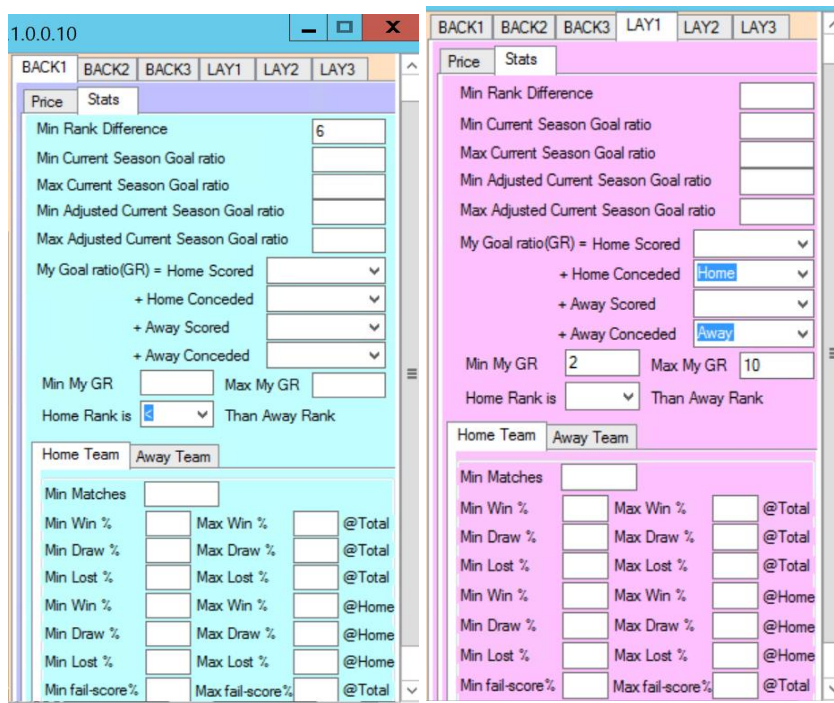

Let's look at each field.

**Min Rank Difference:** Both the teams should have at least this much rank difference for the bet to be qualified. For example, you only want to place the bet on the home team if the home team is at least 6 rank difference than the away team.

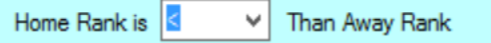

Here in the above box, you can choose if Home rank has to be lesser than or greater than the away team.  $(<$  = greater than,  $>$  = less than.)

One of my strategies is on this simple logic and as I write it now, it made me 21 points in just 2 days.

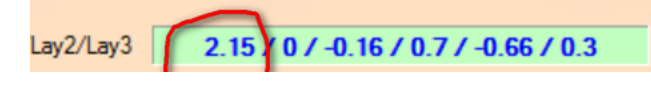

Anyway, more on strategies later.

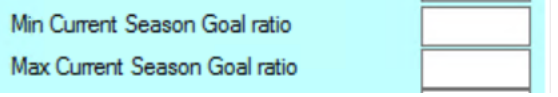

What is current season goal ratio- it is sum of 4 parameters

- Average goal scored per match by home team @ total (both home and away)
- Average goal conceded per match by home team @ total ( both home and away)
- Average goal scored per match by away team @ total (both home and away)
- Average goal conceded per match by away team @ total (both home and away)

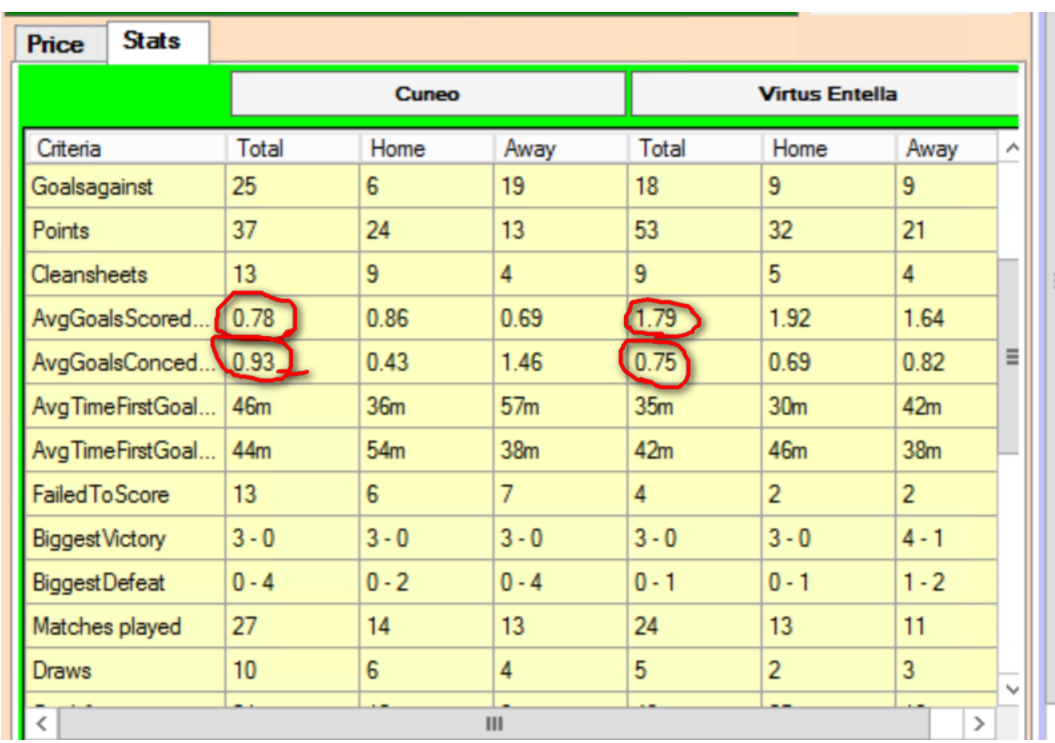

In the above example, current season goal ratio is = .78+.93+1.79+.75 = 4.25

Generally speaking, current season goal ratio greater than 6.0 is considered good, it means we are expecting more goals in that match. Higher the current season goal ratio, better it is .

Ok, lets look at next one now which is adjusted current season goal ratio

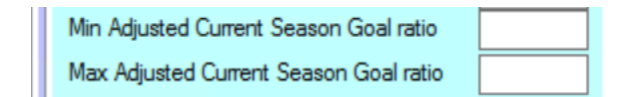

What is Adjusted current season goal ratio- it is sum of 4 parameters

- Average goal scored per match by home team **@ Home**
- Average goal conceded per match by home team **@ Home**
- Average goal scored per match by away team **@ Away**
- Average goal conceded per match by away team **@ Away**

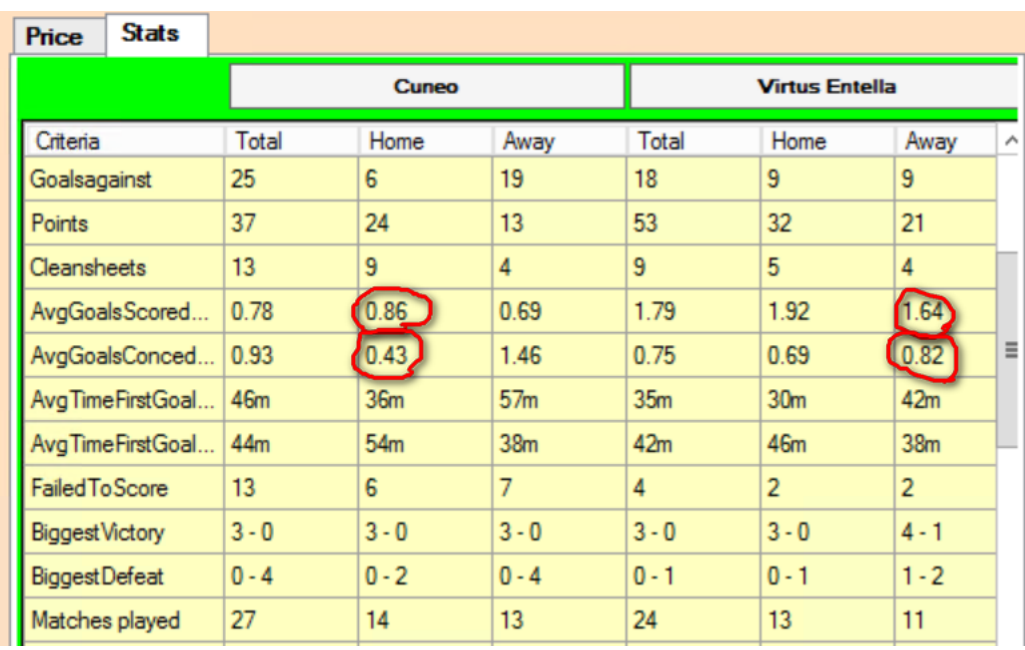

In the above example, current season goal ratio is = .86+.43+1.64+.82 = 3.75

Generally speaking, adjusted current season goal ratio greater than 5.5 is considered good, it means we are expecting more goals in that match. Higher the adjusted current season goal ratio, better it is .

By the way, the above match , based on adjusted goal ratio, it does not appear to be a good scoring match.

Now, we have also given option to clients to make their own goal ratio as well.

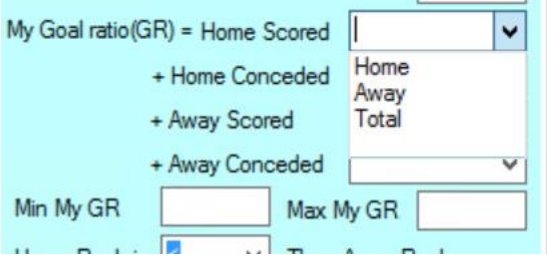

You can decide what parameters you want and based on that put the min and max My GR values.

Minor modification in Soccer Stat Bot on 5<sup>th</sup> Oct 2019

We have added two more filter as Home Rank and Away rank in all back and lay tabs.

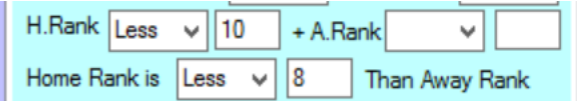

You can select if you want to select the home team and away team based on the rank. Say, if you want to focus only home team where rank is less than 10, the way we have mentioned below.

Rank below 10 means… 9, 8, …3, 2,1 in that league

You have option to select greater or less for both home and away

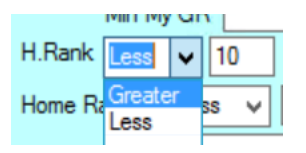

2<sup>nd</sup> filter we have added is difference between home and away team ranks.

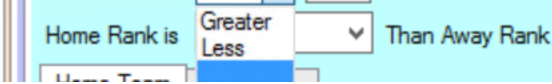

Here the home rank is greater or less than the away rank by a certain number.

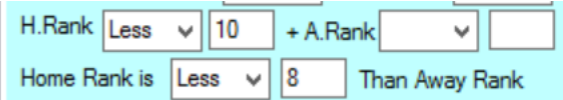

In above example, home rank must be 8 less than the away team. So, if away rank is 15, home team rank should be 7 or below (6, 5..4…321) for the match to be qualified.

Home Rank is v١ Than Away Rank

This allows you to pick if you want the home team only if it is either higher on the ladder, or lower.

">" would mean the home team must be higher on the league ladder.

"<" would mean the home team must be lower on the league ladder

Or you can leave it blank.

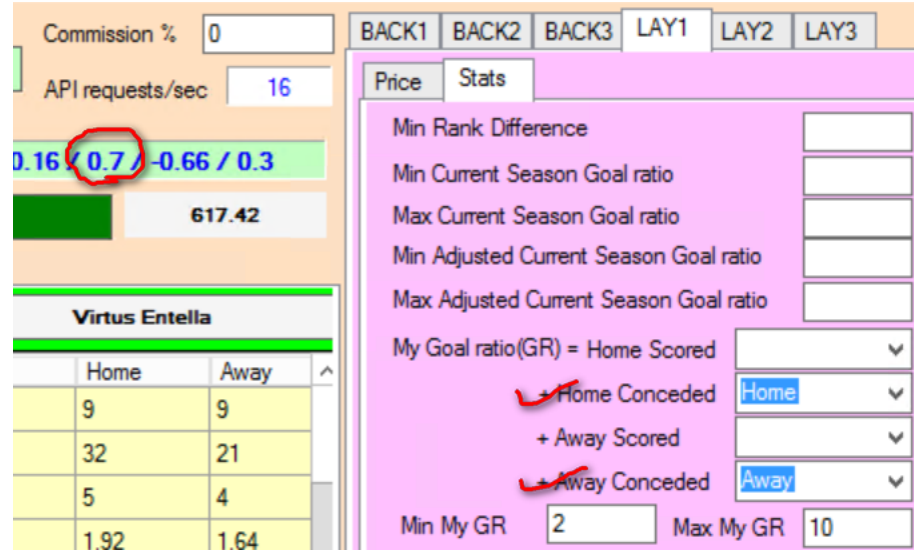

More on stats settings,

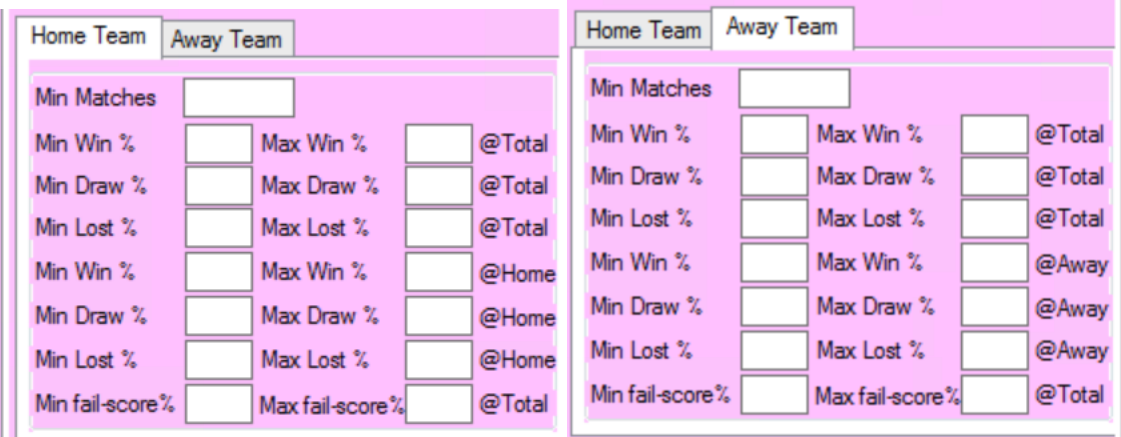

Min matches both home and away teams should have played.

Min and max win%, draw%, Lost% for home and away teams at Total or Home/ Away

For example,

Say, you want to place the bet on home team when the home team atleast won more than 50% of the **overall** matches they have played this season

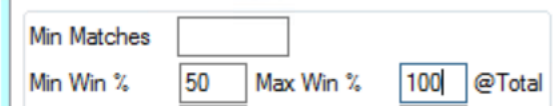

Here min is 50% and max is 100%

Say, you want to place the bet on home team when the home team at least have won more than 40% of the matches they have played at **home** 

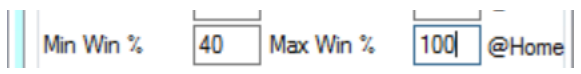

Similarly, you can use other parameters.

Min Failed to score % and Max failed to score %

You can use this like you want to place the bet on the team provided they have not failed to score more than a certain %.

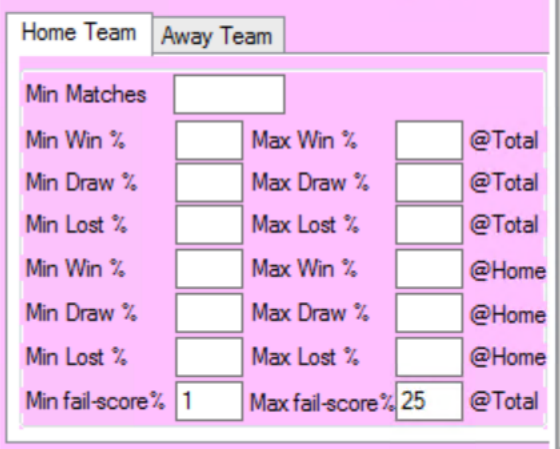

Here, I am using this parameter in one of my lay settings and it means that home team should have scored in their 75% of the matches overall… or in other words, home team max failed to score is 25%.

This covers the overall concept of the bot. I would suggest that you go through the tutorial video of the bot and get more familiarized with the betting bot before you start placing bets. I will cover the strategies for the bot separately.

#### **FAQs**

- **1. Can I use different Lay or different Back settings on each tab?** You can use up to 3 Lay and 3 back settings
- **2. I can't see prices moving on the main interface?** Yes, prices will not move on the main interface. We don't want to waste API calls for price movement. Bot does all work in the background.
- **3. My API per second is more than 10. What to do now?**

We have designed the bot carefully; it can't be more than 10. If it is, it can be because of slow internet connections or may be Betfair reason. But you won't be charged extra for data as our bot will not cross the permissible Betfair data limit.

### **4. One of my bets is stuck in one tab what to do?**

Please check on Betfair. It can be stuck because Betfair has not settled the market yet for some reason or your bot went offline in between and Betfair settled the market during that time. Please remember as long as the bet will remain stuck in any tab, that tab will be occupied and won't get new bets.

In Betfair case, you should wait for market to be settled by Betfair. It happens rare as generally 99% of the times Betfair settles the market as soon as match is over. And in 2<sup>nd</sup> case, if Betfair has already settled the market and you have still bet on open, please use the clear button for that tab (back or lay). Clear it all.

# **5. I am confused on clear button?**

It will settle your tab to back to zero. All sequencing and staking will start fresh. We have clear button for each tab and for bot overall. Please read the manual to understand the feature in detail.

# **6. Do you yourself use your bot?**

Of course, we run our bots 100% on VPS like our other SAW bots. VPS is virtual private server. See www.winningmore.com/VPS

# **7. Where can I see what the bot is doing second by second?**

You can see in the log file in this folder. Log file is generated on daily basis. C:\Program Files (x86)\Profit Sports Betting\SoccerStats-Bot\log\_files

# **8. How can I export my results into excel?**

Use export button and it will download all results into csv format. Please remember that once bot is closed without stopping it first, or clear button is used, all results will be lost.

# **9. Do we have intent to add more features?**

Yes, we do but that all in next upgrades as we did not want to make it too complex for our clients.

# **10. Does it generate daily profit?**

No one can guarantee success in betting world but we are almost there in making daily profit. All depends on settings. We always recommend you settings which we are using and profitable for us on daily basis.

### **11. How will I receive updates?**

Whenever we do any update in the product, it will be done at the server end and you will be prompted to download the new exe. Please install it and use it with old key. No need to apply for the new key as long as your subscription is valid on that pc /desktop. Key is locked to that pc.

# **12. Can I send suggestions what I want in future version?**

Yes, we always listen to our client feedback. Please send it across to Michael [racingsoftware@gmail.com](mailto:racingsoftware@gmail.com)

You can reach out to me for any questions. Email me o[n racingsoftware@gmail.com](mailto:racingsoftware@gmail.com)

Thanks again for your support. We will continue to deliver more innovative automated betting solutions in coming months.

[Current Strategies we are testing.](https://www.soccer-statsbot.com/currentstrategies.htm)

[Click Here](https://www.soccer-statsbot.com/currentstrategies.htm)

Cheers

Steve & Michael

[www.profitsportsbetting.com](http://www.profitsportsbetting.com/)

Download this 100% risk free method from link given below:-

<http://www.profitsportsbetting.com/zeroriskmethod.html>

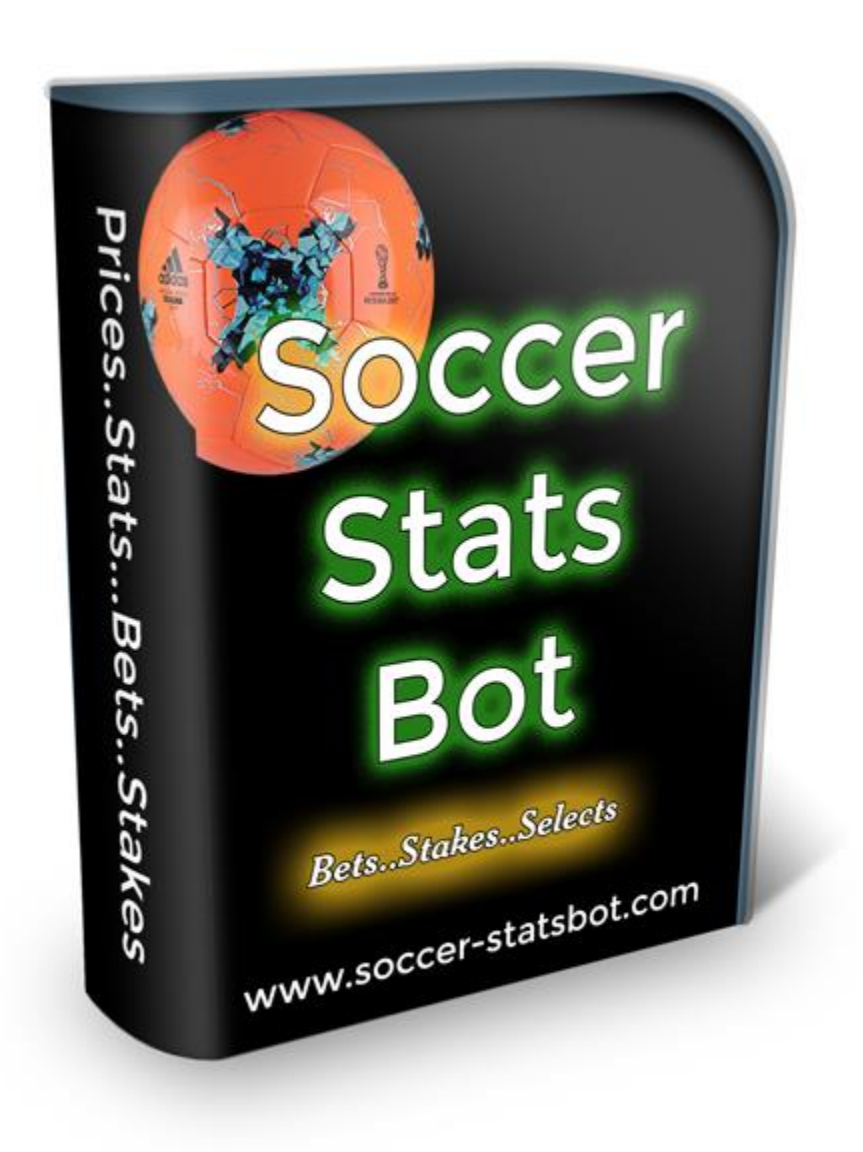

[Click Here to see more on the bot](https://www.soccer-statsbot.com/)

# [Tutorial Videos Click Here](https://www.soccer-statsbot.com/soft_manual.htm)

Some of our other profitable products are:-

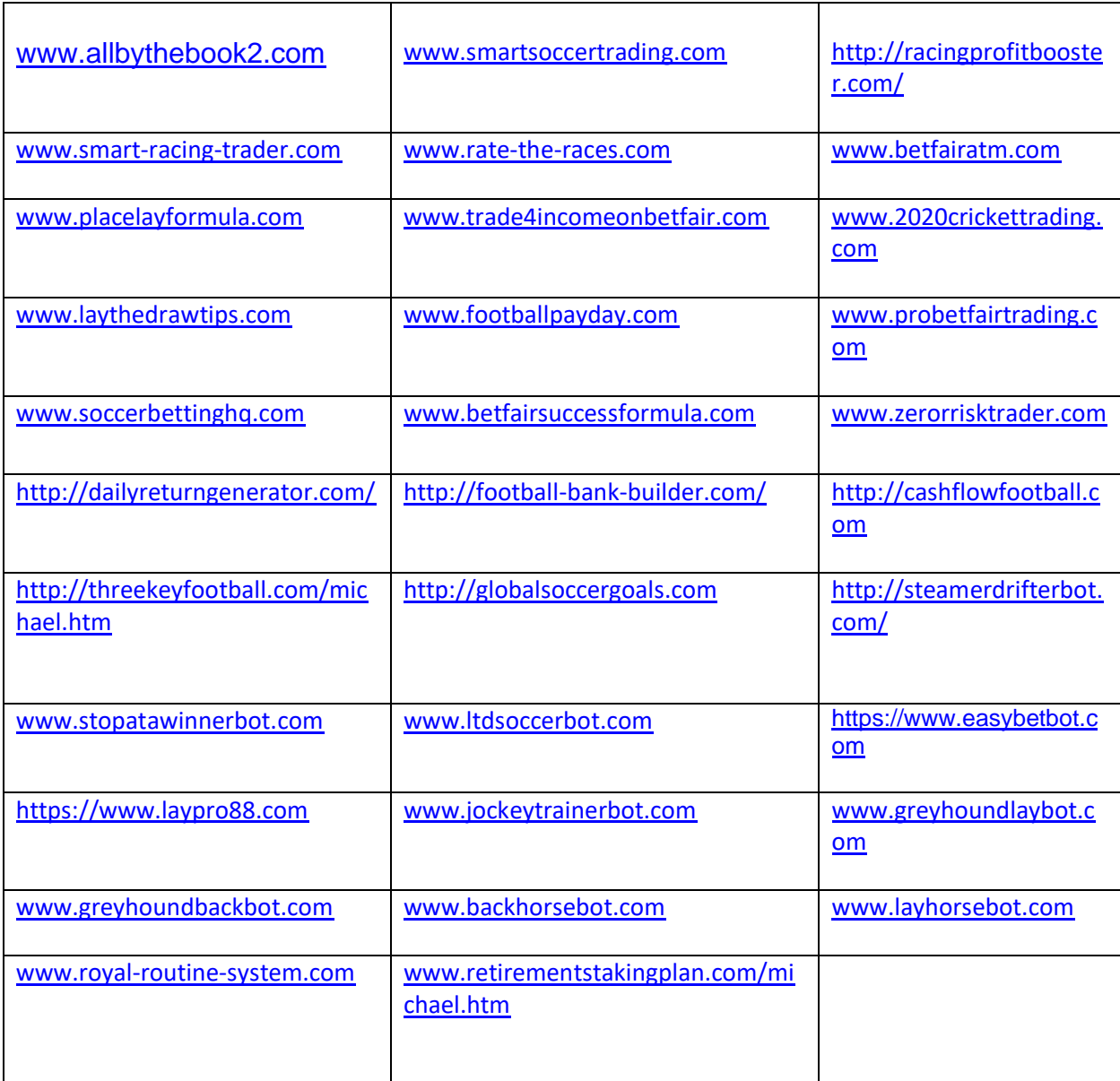

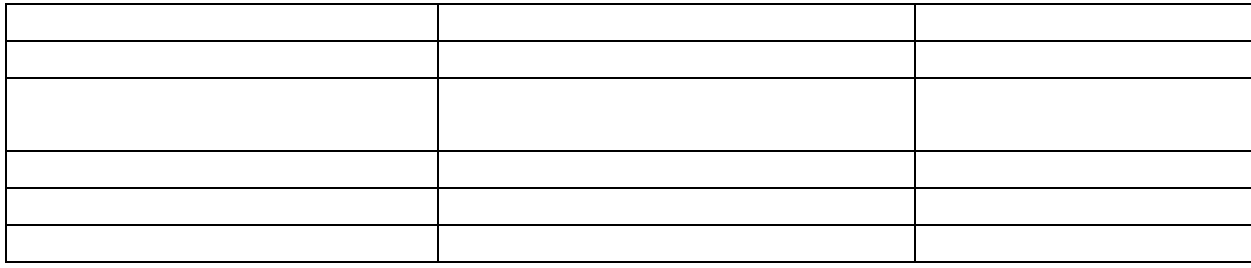